## **Vorgehen Mannschaftsmeldungen 2024/25 (Südbaden-Liga, Landesliga, SHV-Pokal Männer/Frauen)**

## **Vorgehen bei den Mannschaftsmeldungen**

In Handball 4 all in der Rubrik «\_SAISON» «\_MANNSCHAFTSMELDUNGEN» auswählen und dann «Hallenrunde 2024/2025»:

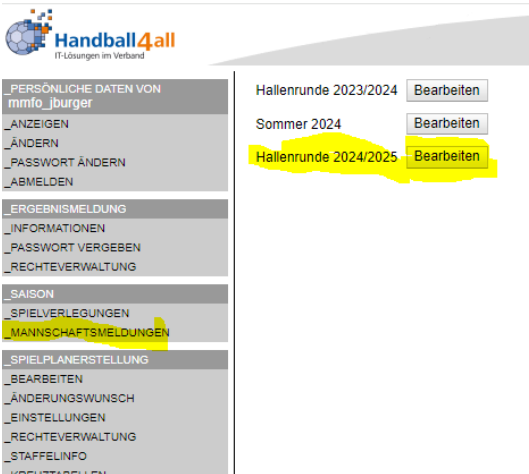

Dann «Neue Mannschaftsmeldung» anwählen, es erscheint nachstehende Auswahl (ev. u. a.):

Meldung für SBHV / Männer / Männer SL, LL SHV-Pokal

Meldung für SBHV / Frauen / Frauen SL, LL SHV-Pokal

Bitte die entsprechend Auswahl treffen, es erscheint dann folgende Eingabemaske (welche aber leer sein wird, hier mal ein Beispiel, wie sie ausgefüllt werden muss):

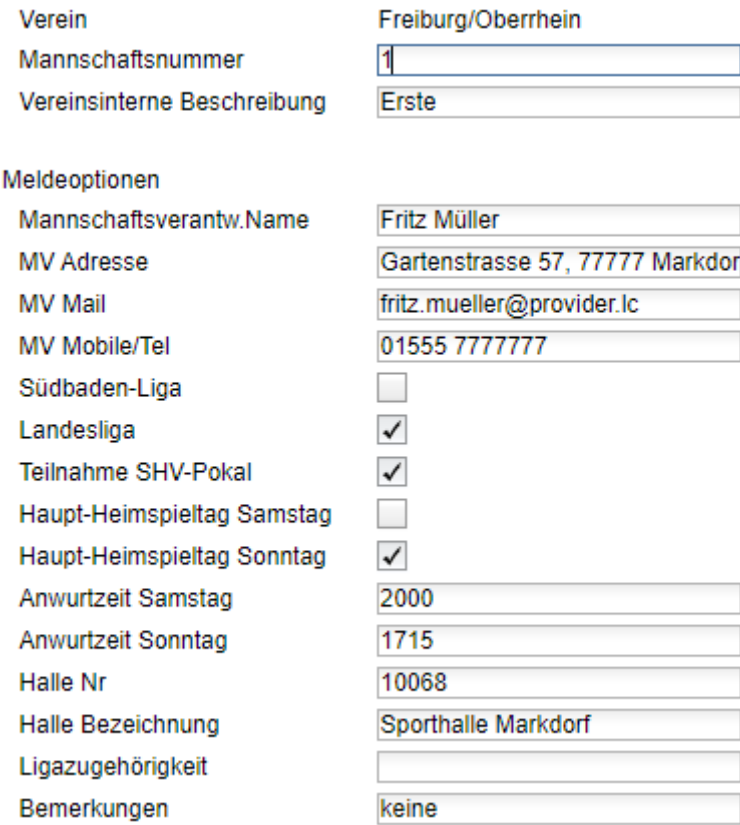

Folgende Angaben sind zu machen:

Das Feld "Mannschaftsnummer" hat hier tatsächlich die eigentliche Bedeutung: 1 steht für I. Mannschaft, 2 für 2. Mannschaft usw.

"Vereinsinterne Beschreibung" hat keine Relevanz für die Meldung, dient euren internen Zwecken.

Dann kommen die eigentlichen Eingabefelder. Zuerst ist der Name für die für die Mannschaft verantwortliche Person einzugeben (Person mit dem der Staffelleiter später kommunizieren soll). Dann die Angaben zur Person (sollte selbsterklärend sein).

Danach folgen die Felder für die Mannschaft an sich. Zuerst die Liga-Zugehörigkeit. Falls noch nicht klar ist, in welcher Liga die Mannschaft spielen wird bzw. darf (möglicher Auf-/Abstieg), bitte immer die höhere Liga angeben. Wenn die Mannschaft z.B. in der Landesliga spielt und auch nur theoretisch noch aufsteigen könnte, dann bitte bei "Südbaden-Liga" das Häkchen setzen. Sollte der Aufstieg nicht gelingen, dann wird die Mannschaft automatisch in die Landesliga eingereiht. Vom Abstieg bedrohte Oberligisten machen einfach vorsorglich eine Meldung für die Südbaden-Liga, damit wir die Daten schon mal haben. Solle der Klassenerhalt dann doch noch gelingen, wird die Meldung entsprechen nicht berücksichtigt.

Auch die Bezirksklassen-Mannschaften, die noch aufsteigen können (wenn die Chance auch noch so klein ist), melden vorsorglich für die Landesliga. Sollte keine Meldung abgegeben werden, dann wird angenommen, dass man nicht aufsteigen will, entsprechend geht ggf. das Aufstiegsrecht bzw. das Recht zur Teilnahme an Aufstiegsspielen an den nächstplatzierten über.

In jedem Fall nur ein Häkchen (entweder bei Südbaden-Liga oder bei Landesliga) setzen.

Neu ist die Möglichkeit, die Meldung für den SHV-Pokal integriert abzugeben. Dazu ist im Feld "Teilnahme SHV-Pokal" einfach ein Häkchen zu setzen. Auch Nicht-Südbaden- bzw. -Landesligisten können für den SHV-Pokal melden, diese lassen die Felder "Südbaden-Liga" und "Landesliga" einfach leer und geben im Feld "Ligazugehörigkeit" an, in welcher Liga die Mannschaft in der Saison 2024/25 aller Voraussicht nach spielen wird.

Bei den Haupt-Heimspieltag-Checkboxen ist wieder nur eine anzuklicken, Samstag z. B. dann, wenn die Heimspiele vorwiegend am Samstag angesetzt werden sollen.

Die zwei Anwurfzeiten sind dann die präferierten Anwurfzeiten für die Heimspiele (einmal für Samstagsspiele, einmal für Sonntagsspiele). Falls es hier keine Präferenzen gibt, einfach leer lassen. Bitte unbedingt nur eine vierstellige Zahl eingeben (1545 für 15:45 Uhr), in der Vergangenheit wurden hier zahlreiche individuelle Formate gewählt, was dann dazu geführt hat, dass die Daten nicht übernommen und bei der Spielplanung nicht berücksichtigt wurden.

"Halle-Nr." bzw "Halle, Name" sollten selbsterklärend sein.

Das Feld «Ligazugehörigkeit» ist nur für reine Pokalmeldungen von Bezirks-Mannschaften.

Das Feld «Bemerkungen» steht dann zur freien Verfügung bzw. für Präzisierungen.